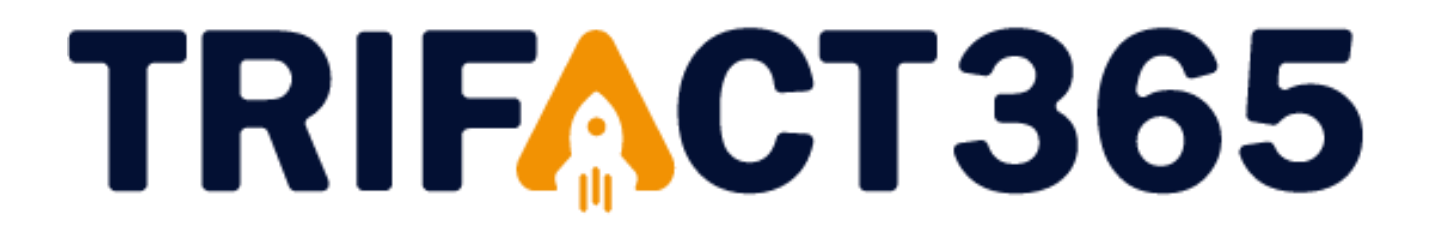

### **Handleiding**

Aandachtspunten voor TriFact365 – AccountView

Versie 2.0

13-12-2023

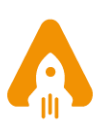

## **TRIFACT365**

#### **Inleiding**

Deze handleiding is bedoeld voor gebruikers die een koppeling hebben gelegd tussen TriFact365 en AccountView(.Net). In deze handleiding worden een aantal aandachtspunten genoemd voor een correcte werking van de koppeling.

#### **Voordat je begint…**

Controleer voordat je begint met het verwerken van facturen of alle instellingen in AccountView juist staan.

- 1. Ga in AccountView naar Dagbloekbladzijden en open de eigenschappen van het dagboek waarop je facturen gaat verwerken.
- 2. Zorg ervoor dat alleen Bruto-invoer is aangevinkt. Doe je dit niet, dan komen de facturen niet juist aan in AccountView.

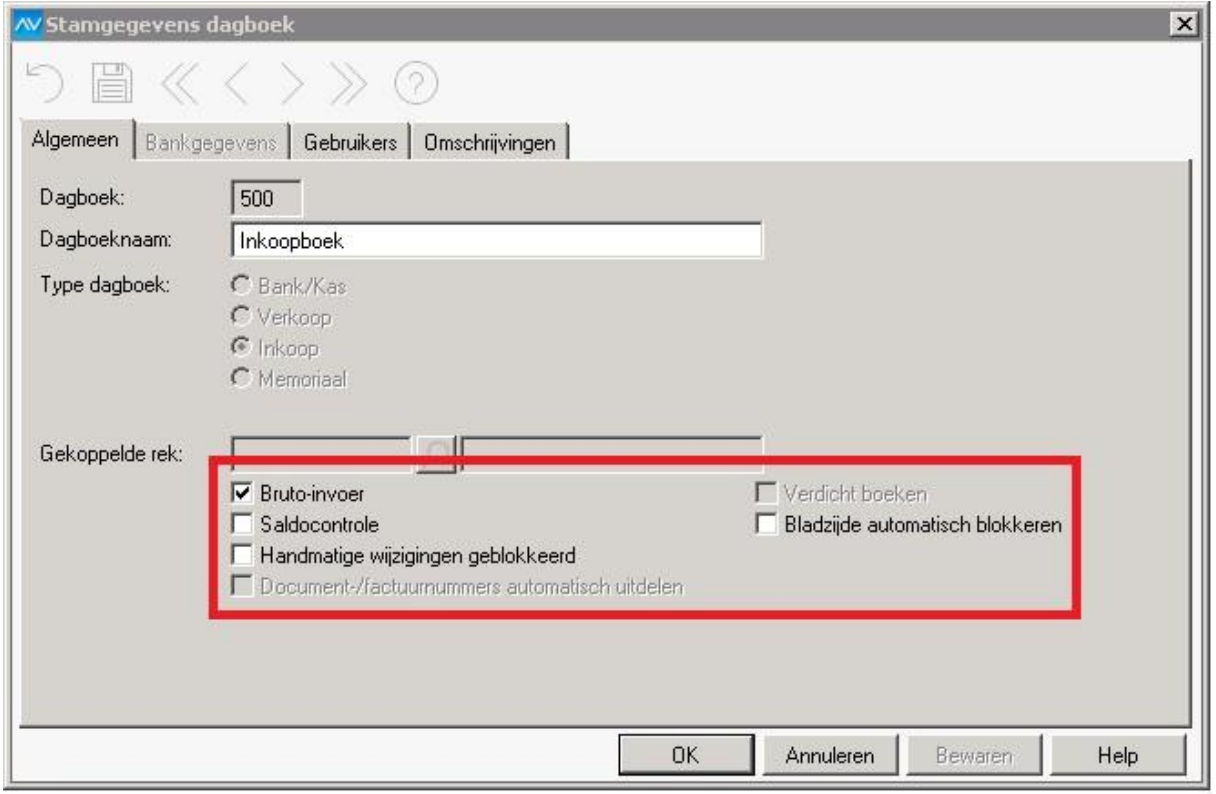

#### **Crediteuren en debiteuren aanmaken via TriFact365**

Wanneer je crediteuren en debiteuren wilt aanmaken, dient autonummering in AccountView aan te staan.

- 1. Ga in AccountView naar Opties / Instellingen / Administratie en vervolgens naar Financieel / Financieel II.
- 2. Vink 'Debiteuren/crediteuren automatisch nummeren' aan en bepaal eventueel de nummerinstellingen.

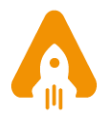

# **TRIFACT365**

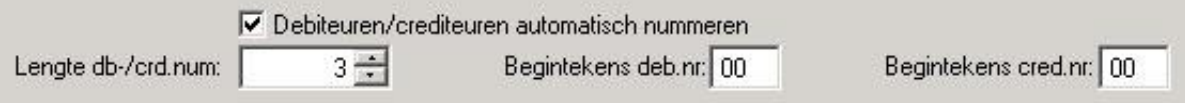

Bij het aanmaken van een nieuwe relatie gaat AccountView er automatisch vanuit dat deze relatie moet worden aangemaakt in de administratie van het nieuwste boekjaar.

Wil je met terugwerkende kracht in een ouder boekjaar werken, dan is dit ook mogelijk.

- 1. Ga in TriFact365 naar Instellingen / Administraties / Potlood / Instellingen.
- 2. Vul bij 'Ingangsdatum' een datum in dat valt in het boekjaar waarin je relaties wilt aanmaken. Vergeet dit niet te wijzigen wanneer je weer in het nieuwste boekjaar gaat werken.

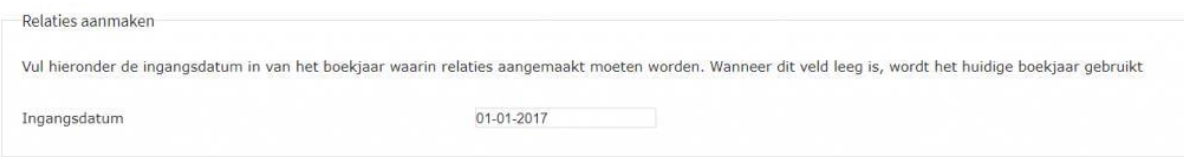

### **Eindejaarsverwerking in AccountView**

AccountView werkt met verschillende administraties per boekjaar. In TriFact365 kun je met één administratie over meerdere boekjaren in AccountView werken.

[Volg dit stappenplan](https://nl.visma.com/accountview-support/accountview-supportnotes/eindejaarsverwerking/versie-9/) voor een correcte eindejaarsverwerking in AccountView.

Het nieuwe boekjaar wordt automatisch toegevoegd aan de onderneming waaraan ook het oude boekjaar is gekoppeld. TriFact365 kan vervolgens zonder problemen facturen in het nieuwe boekjaar verwerken.

#### **Supportpagina**

Op onze [supportpagina](https://www.trifact365.com/support/) is veel informatie te vinden over de werking van TriFact365 i.c.m. met AccountView. Ook kun je hier veel voorkomende foutmeldingen en bijbehorende oplossingen vinden.

Lees op onze supportpagina meer over:

- [\(De\)blokkeren voor betaling in AccountView](https://www.trifact365.com/support/deblokkeren-voor-betaling-accountview/)
- [Transitorisch boeken in AccountView](https://www.trifact365.com/support/transitorisch-boeken/)
- [Vreemde valuta in AccountView](https://www.trifact365.com/support/vreemde-valuta/) **3**

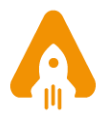